Краткая инструкция по работе с беспроводным комплектом управления Спутник.

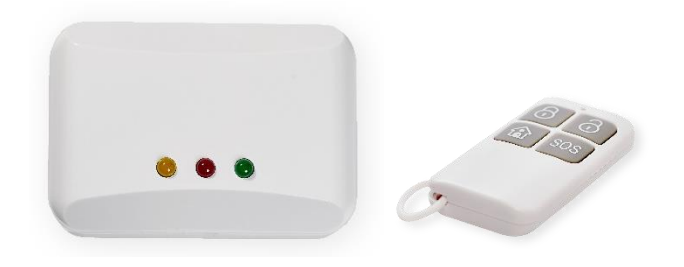

Спутник – это комплект с радиобрелоком, предназначенный для реализации дешевой беспроводной тревожной кнопки, системы управления охранным прибором (взятие/снятие), системы управления умным домом (включение/выключение любых устройств: отопление, полив, открывание ворот, окон и прочее), и для построения простой системы охраны с использованием беспроводных извещателей радиосистем «БРИЗ» или «Ладога-РК».

## *Состав и функционал комплекта.*

Комплект состоит из базового контрольного блока WOC-328 с 8 выходами питанием 12 вольт, оснащённого радиомодулем системы «БРИЗ» собственного производства Компании «Проксима», 1 или 2-х брелоков KEY-400 (в зависимости от версии комплекта – Спутник-1 или Спутник-2).

Из коробки Вы получаете готовый комплект с привязанными и настроенными брелоками. Спутник – 1 имеет 1 брелок, любая кнопка которого генерирует переключение выхода № 1 на время не более 15 секунд. Спутник – 2 имеет 2 брелока, один из которых генерирует переключение выхода № 1 на время не более 15 секунд, второй – переключает состояние выходов на неограниченное время: верхним рядом кнопок – выход №2, нижним рядом кнопок – выход №3.

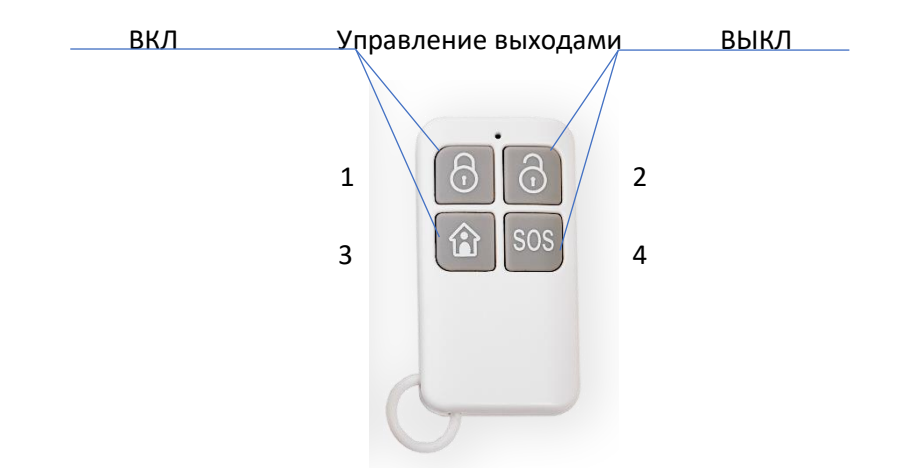

Сфера использования комплекта от охраны до управления «умным домом». Например: включение/выключение охраны подключенного прибора, тревожная кнопка, управление воротами, управление поливом, управление климатическим оборудованием.

При необходимости можно добавить в систему до 38 радиоустройств из полного перечня системы «БРИЗ». Извещатели, входящие в систему можно посмотреть на нашем сайте <http://www.proxyma.ru/radiosistema-breeze-proxyma> . Для дополнительной настройки необходимо изучить руководство по WOC-328 и установить конфигуратор WOC.

## *Особенности использования и работы комплекта.*

В работе системы есть ряд особенностей, которые надо учитывать при проектировании и эксплуатации.

- 1. Выходы построены по принципу Открытого коллектора, на клемму соответствующего выхода подаётся «-»;
- 2. Каждый выход может быть настроен как нормально-разомкнутым (по умолчанию в комплекте Спутник) или нормально-замкнутым;
- 3. Брелоки имеют 2 типа привязки «тревожная кнопка» (переключает выход на короткое время любой кнопкой – режим привязки - 1), «управление» (переключает один из 2-х выходов кнопками верхнего и нижнего ряда на длительное время – режим привязки 2);
- 4. К одному выходу можно привязать только брелоки одинакового типа;
- 5. Охранные извещатели привязываются только к выходам, к которым не привязаны брелоки с типом «управление»;
- 6. Сработка охранного извещателя вызывает кратковременное переключение связанного выхода. Охранные извещатели не имеют режимов взят и снят. Любая сработка вызывает реакцию выхода.

Настройка всех режимов работы и привязка извещателей осуществляется

микропереключателями или конфигуратором с ПК. Рекомендуем производить настройку с помощью конфигуратора на ПК. Конфигурация микропереключателями имеет достаточно сложный алгоритм. Руководство по настройке и паспорт можно загрузить с сайта производителя <http://www.proxyma.ru/woc-328r-rukovodstvo-po-ekspluatacii>. Конфигуратор загрузить здесь: [http://www.proxyma.ru/configurator\\_woc.](http://www.proxyma.ru/configurator_woc) Для подключения WOC-328 к ПК необходимо использовать кабель программирования SPC-USB: [http://www.proxyma.ru/spc\\_usb.](http://www.proxyma.ru/spc_usb) В операционных системах Windows 8.1 / 10 / 11 и более новых дряйвер загружается автоматически, в системах Linux, Windows 7 и более старых драйвер необходимо загрузить с сайта[: http://www.proxyma.ru/driver\\_spc](http://www.proxyma.ru/driver_spc).

## *Быстрая привязка брелоков.*

Для привязки новых или перепривязки комплектных извещателей смотрите паспорт на конкретный извещатель и инструкцию к WOС-328 или конфигуратору WOC.

Подключите WOC-328 к ПК через кабель программирования и запустите конфигуратор WOC. Для подключения к устройству необходимо выбрать COM-порт, который система автоматически создаст и выбрать режим привязки.

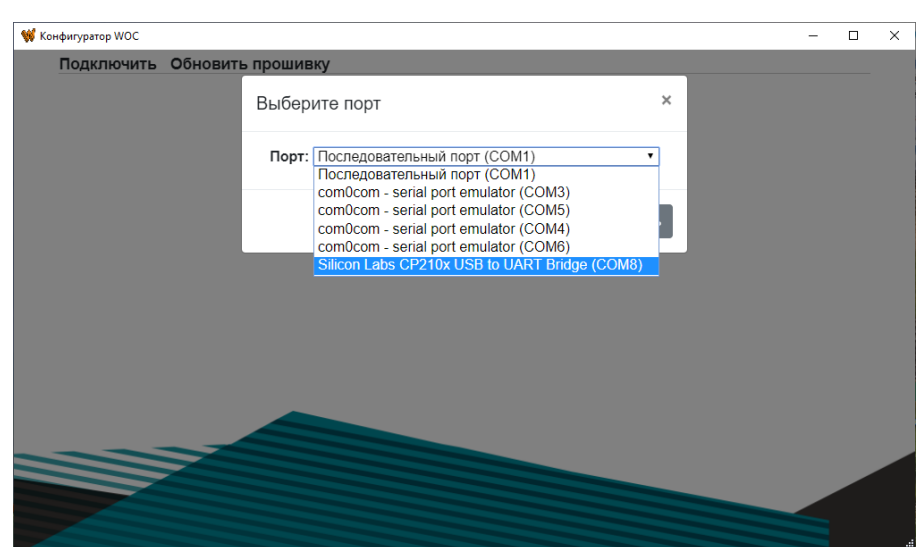

Для удаления брелока или любого извещателя выберите левой кнопкой мыши необходимое устройство и нажмите «удалить». После чего можно переходить к привязке удалённого или нового устройства. Обратите внимание, если удаляете брелок в режиме «управление» или многозоный извещатель, то необходимо и достаточно удалить его из любой зоны, после чего необходимо перейти в опрос и вернуться в привязку. Иначе в отображении будет занята зона, относящаяся к отвязываемому многозонному извещателю.

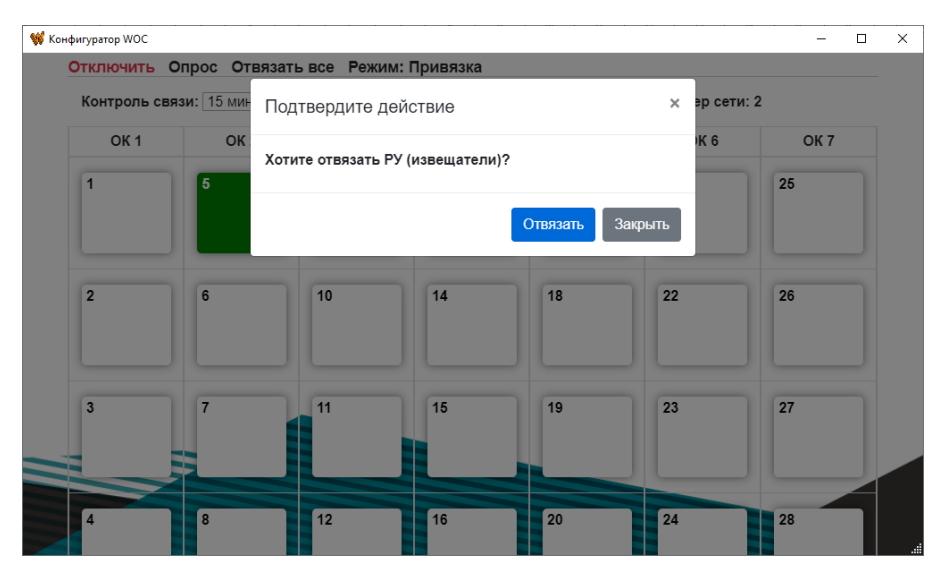

Для привязки брелока в режиме «тревожной кнопки» используйте 1 режим привязки. Сначала переведите WOC в режим привязки и выберите пустую ячейку. На брелоке необходимо нажать одновременно и удерживать до начала мигания индикатора на брелоке кнопки 3 и 1 одновременно. После привязки нажатие на любую кнопку брелока будет формировать переключение связанного выхода на короткое время.

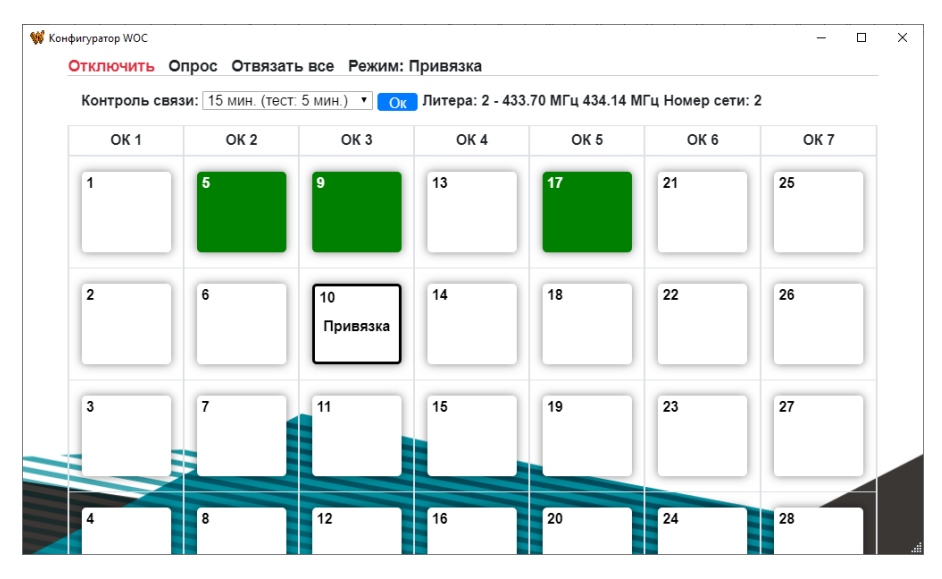

Для привязки брелока в режиме «управление» используйте 2 режим привязки. Сначала переведите WOC в режим привязки и выберите пустую ячейку. На брелоке необходимо нажать одновременно и удерживать до начала мигания индикатора на брелоке кнопки 3 и 2 одновременно. После привязки брелок будет управлять переключением 2-х выходов независимо.